### ULI101: INTRODUCTION TO UNIX / LINUX AND THE INTERNET

WEEK 5: LESSON 2

PIPELINE COMMANDS MULTIPLE / MULTILINE COMMANDS

PHOTOS AND ICONS USED IN THIS SLIDE SHOW ARE LICENSED UNDER [CC BY-SA](https://creativecommons.org/licenses/by-sa/3.0/)

# LESSON 2 TOPICS

#### **Redirection – Part 2**

- Purpose of **Pipeline Commands**
- Linux Pipeline Command Syntax: **|**
- **tee** Command

#### **Multiple / Multi-Line Commands**

- Multiple Linux Commands using Semicolon ";" and Grouping: **( )**
- Issuing Large Linux Commands over Multiple Lines

### **Perform Week 5 Tutorial**

- Investigations 2 and 3
- Review Questions (Questions 5 12)

**Pipeline Commands** use a meta symbol "**|**" (called a pipe) to allow a command's **standard output**  to be redirected into the **standard input** of other commands WITHOUT having to use **temporary** files.

Therefore, a few simple commands can be **combined** to form a more powerful pipeline command.

#### *Examples:*

**ls -al | more ls | sort -r ls | sort | more ls -l | cut -d" " -f2 | tr 'a-z' 'A-Z" ls | grep Linux | head -5**

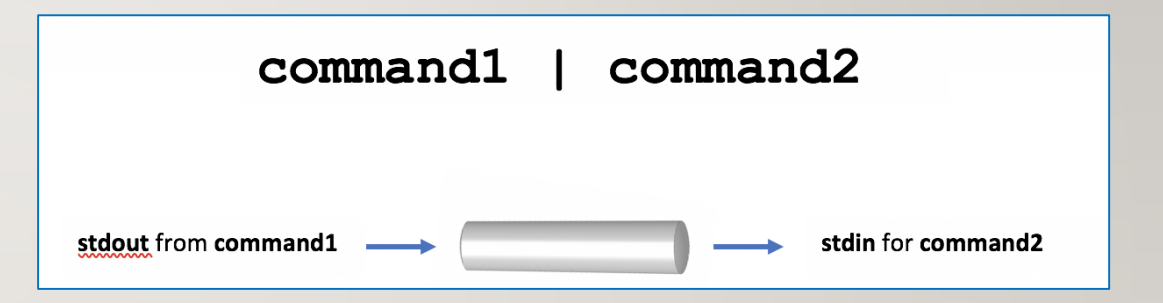

### **Filters**

Commands to the **right** of the pipe symbol are referred to as **filters**.

They are called *filters* since those commands are used to **modify** the stdout of the previous command.

Many commands can be "piped" together, but these commands (filters) must be chained in **a specific order**, depending on what you wish to accomplish.

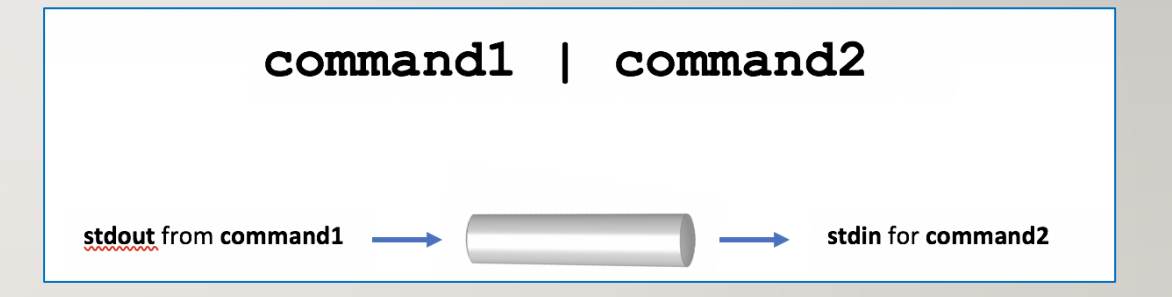

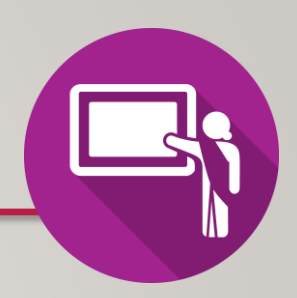

### **Instructor Demonstration**

Your instructor will now demonstrate how to issue **Pipeline Commands**.

The **tee** utility can be used to split the flow of standard output between a **text file** and the **terminal screen**.

The **tee** option **-a** can be used to add content to the **bottom** of an existing file as opposed to *overwriting* the file's previous contents.

The reason for the name "**tee**" is that the splitting of the flow of information resembles a capital T.

```
Examples:
ls | tee unsorted.txt | sort
ls | grep Linux | tee matched.txt | more
ls | head -5 | tee -a
```
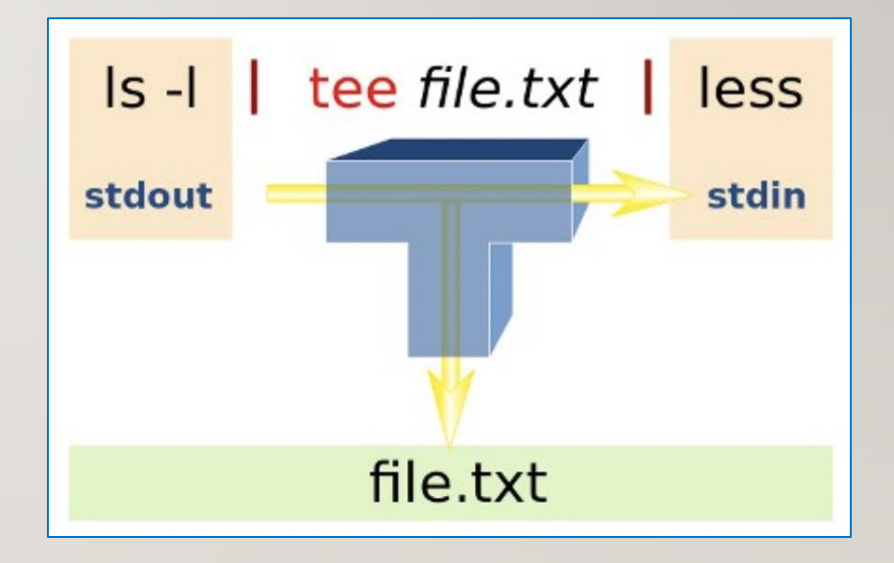

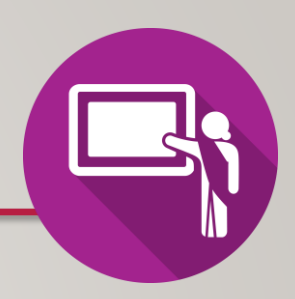

### **Instructor Demonstration**

Your instructor will now demonstrate how to use the **tee** command within a **Pipeline Command**.

# MULTIPLE / MULTI-LINE COMMANDS

There are ways that **multiple commands** can be run within a **single** command line.

You can separate commands by using the **semi-colon character ";"**.

**command1;command2;command3**

*Example:*

```
sleep 5; ls
```
Multiple commands can also be **grouped** by using **parentheses** to force commands to be run **together** (for example, to redirect **stdout** to a file)

*Example:* **(echo "Who is logged in:"; who) > whoson** (*Note: all command output is sent to a file*)

### MULTIPLE / MULTI-LINE COMMANDS

Commands may also be **spread-out over multiple lines**, making it easier (for humans) to interpret a long command.

You can add a **backslash** quoting symbol "\" at the end of a line. The **\** symbol "*quotes-out*" the meaning of the **ENTER** key as text (i.e. *new-line*) as instead of running the command.

**command1 | \ command2 | \ command3**

#### *Example:*

```
echo "This will be split over multiple \
lines. Note that the shell will realize \
that a pipe requires another command, so \
it will automatically go to the next line" \
| tr '[a-z]' '[A-Z]'
```
# MULTIPLE / MULTI-LINE COMMANDS

### **Instructor Demonstration**

Your instructor will now demonstrate how to issue Multiple Commands / Multi-Line Linux Commands:

- Multiple Linux Commands using semicolon ";"
- Multiple Linux Commands using Grouping ()
- Mult-Line Linux Commands using Backslash \

## HOMEWORK

### **Getting Practice**

Perform the online **Tutorial 5 (Due: Friday Week 6 @ midnight for a 2% grade)**:

- [INVESTIGATION 2: REDIRECTION USING PIPES](https://wiki.cdot.senecacollege.ca/wiki/Tutorial5:_Redirection#INVESTIGATION_2:_REDIRECTION_USING_PIPES)
- [INVESTIGATION 3: ISSUING MULTIPLE UNIX/LINUX COMMANDS](https://wiki.cdot.senecacollege.ca/wiki/Tutorial5:_Redirection#INVESTIGATION_3:_ISSUING_MULTIPLE_UNIX.2FLINUX_COMMANDS)
- [LINUX PRACTICE QUESTIONS](https://wiki.cdot.senecacollege.ca/wiki/Tutorial5:_Redirection#LINUX_PRACTICE_QUESTIONS) (Questions 6 12)